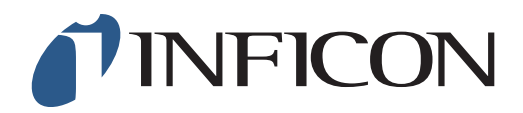

## **KURZANLEITUNG**

Durchführung der GC Ethananalyse mit dem Methan-Messgerät IRwin und der Glockensonde (für ein werkseitig eingestelltes Gerät)

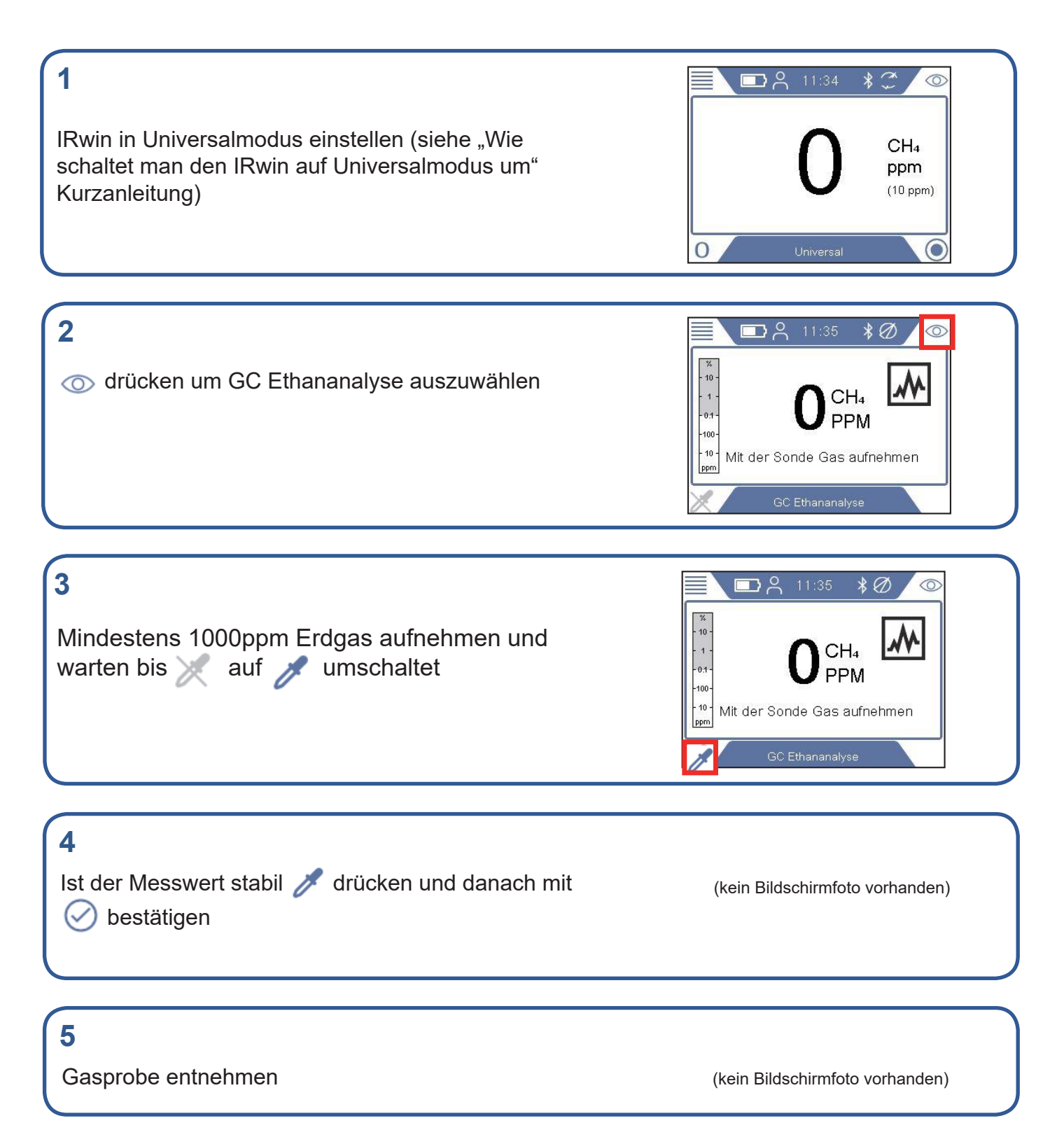

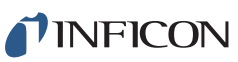

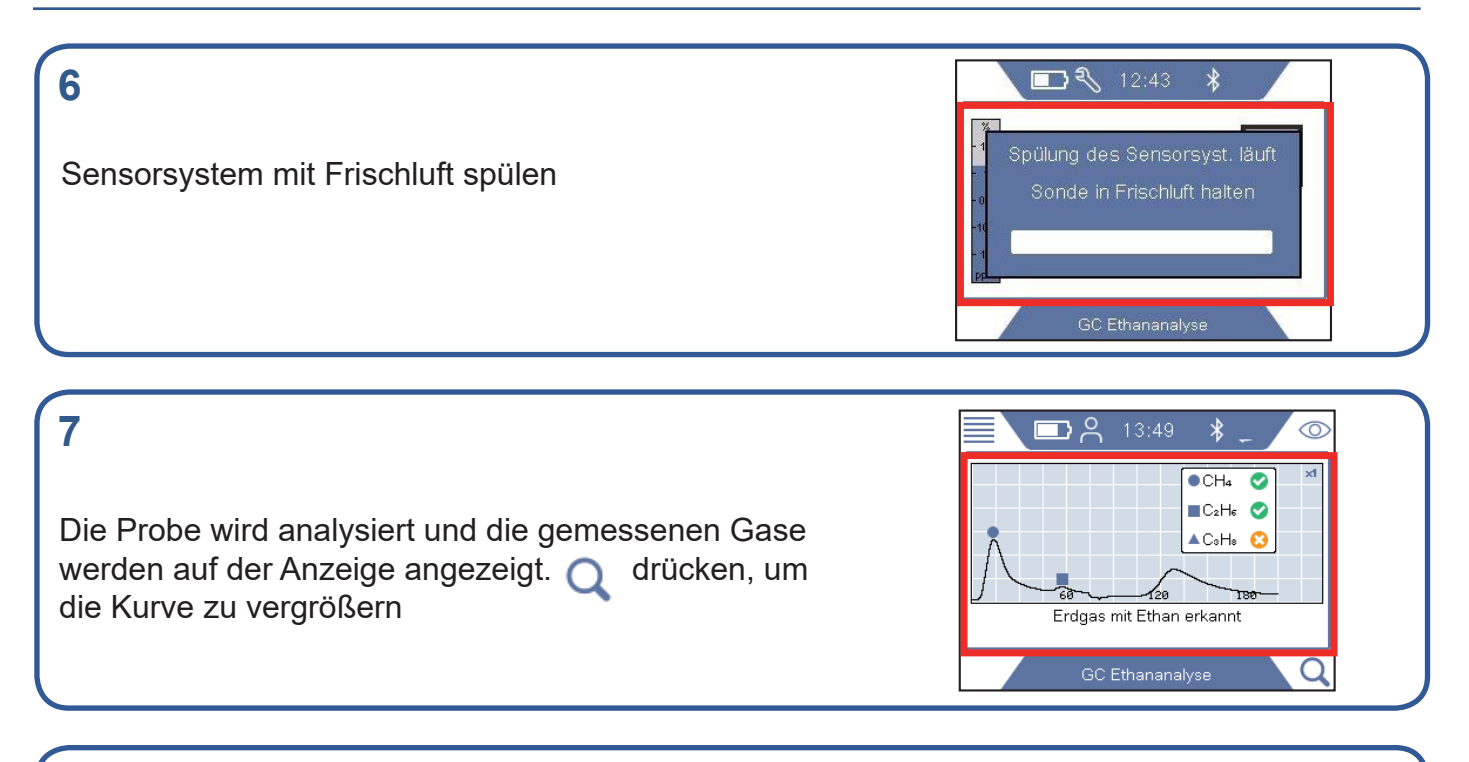

## **8**

Nachdem Methan und Ethan analysiert wurden, fragt der IRwin, ob eine Propananalyse auch durchgeführt werden soll. Wenn Sie nicht STOP wählen, wird die Analyse automatisch nach 10 Sekunden fortgesetzt. @ drücken, um die Kurve zu vergrößern

## **9**

**10**

Nach Beendigung der GC Analyse drücken und anschließend mit  $\oslash$  bestätigen um das Ergebnis abzuspeichern

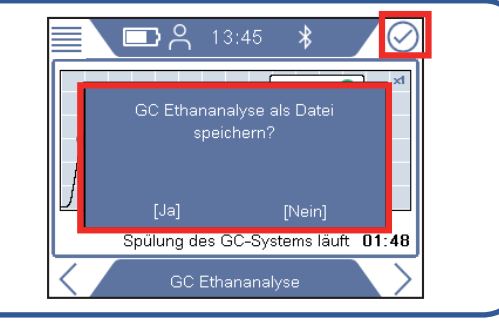

## Nutzen Sie die IRwin App um die abgespeicherten Ergebnisse auf den Computer zu übertragen. Die IRwin App ist erhältlich auf **[www.inficon.com](https://products.inficon.com/de-de/nav-products/product/detail/mobile-methane-leak-detector-irwin/)**

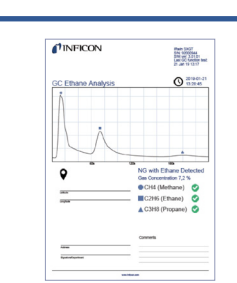

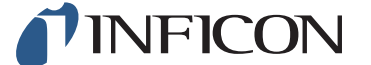

www.inficon.com reach.sweden@inficon.com

Due to our continuing program of product improvements, specifications are subject to change without notice. All trademarks are the property of the ir respective owners. ©2019 INFICON mime66de1-02 (1903)